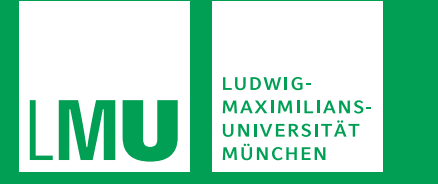

# **HANDREICHUNG ZUR ONLINE-LEHRE**

## **Online-Tutorien erfolgreich gestalten**

**Dr. Jana Antosch-Bardohn, Julia Rupprecht (M.A.), Sophia Vogt (B.A.)** 

Tutor\*innen, als studentische Lehrende, leisten einen wesentlichen Beitrag zur Lehrkultur an der LMU München. Diese Handreichung richtet sich an Tutor\*innen aller Fächer und Fakultäten, die Tutorien online durchführen. Sie soll konkrete und zielgerichtete Hilfestellung bei der didaktischen, methodischen, technischen Planung und Umsetzung sowie der Entwicklung der rhetorischen Wirkung bieten. Dabei werden sowohl synchrone (Zoom) als auch asynchrone (Moodle) Online-Lehre betrachtet. Tutor\*innen können dadurch ihre Rolle als Tutor\*in besser ausfüllen und die Lernaktivitäten der Studierenden lernförderlich gestalten.

LMU München PROFiL – Professionell in der Lehre Amalienstr. 17 80333 München

Tel. 089 / 2180 - 72323 Fax 089 / 2180 99 72320 kontakt@profil.lmu.de www.profil.uni-muenchen.de

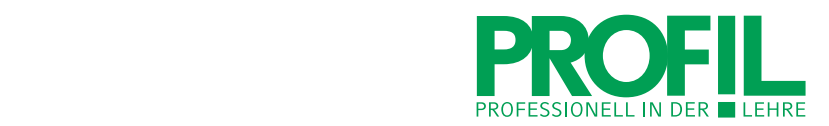

# **INHALT**

- 1. Vorüberlegungen treffen
	- 1.1. Ihre Rolle reflektieren
	- 1.2.Rahmenbedingungen & didaktische Vorüberlegungen
- 2. Synchrone Lehre: Zoom
	- 2.1. Das Online-Meeting vorbereiten
		- a. Einrichten eines Meetings
		- b. Kamerabild gestalten
		- c. Für einen guten Ton sorgen
	- 2.2. Online-Präsenz aufbauen
	- 2.3. Mit ,+AVIVA+' das Online-Tutorium strukturieren
		- a. Die Lernatmosphäre online gestalten
		- b. Die Studierenden ausrichten
		- c. Vorwissen aktivieren
		- d. Inhalte vermitteln
		- e. Inhalte verarbeiten
		- f. Synchrone Online-Tutorien abschließen
- 3. Asynchrone Lehre: Moodle
- 4. Checkliste
- 5. Brauchen Sie Hilfe bei Ihrem Online-Tutorium?

Literaturhinweise und Links

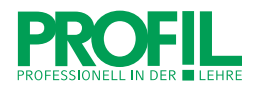

## **1. Vorüberlegungen treffen**

#### **1.1. Ihre Rolle reflektieren**

Tutor\*innen nehmen eine besondere Position ein, da Sie sowohl Studierende als auch Lehrende sind. Gerade dann, wenn viele Lehrveranstaltungen online durchgeführt werden, stellen Tutor\*innen für Studierende wichtige Kontaktpersonen dar.

Vielen Tutor\*innen fällt dieser Rollenwechsel schwer. Sie befürchten, dass ein strenges Auftreten weniger gut bei den Studierenden ankommt. Ein zu lockerer 'kumpelhafter' Umgang kann jedoch die Zusammenarbeit im Seminar ungünstig beeinflussen: Mögliche auftretende Schwierigkeiten im Tutorium, wie Dazwischenreden oder mangelnde Mitarbeit, lassen sich aus der Rolle des bzw. der Mitstudierenden kaum lösen. Technische Schwierigkeiten und fehlende Erfahrung bei der Durchführung eines Online-Tutoriums verstärken die entstehende Unsicherheit in herausfordernden Situationen.

Damit sind wir bei der Frage, welche Rolle Sie einnehmen möchten, um das Online-Tutorium so zu gestalten, dass Sie sich wohlfühlen. Was brauchen Sie an Wissen und an Rollenreflexion, damit es Ihnen einerseits möglich ist, authentisch Kommilitonin bzw. Kommilitone zu sein und andererseits das Tutorium online als ernstzunehmende Leitung zu führen und Inhalte souverän zu vermitteln?

Sie können für sich eine Rolle entwickeln, die es Ihnen ermöglicht, selbstbewusst mit den Studierenden zu interagieren und das Seminar im Einklang mit ihrem Konzept und ihren Vorstellungen durchzuführen. Am einfachsten wird Ihnen diese Rollenfindung fallen, wenn Sie sich dazu an guten Vorbildern orientieren. Welche Dozentin bzw. welcher Dozent konnte Sie in vergangenen Online-Veranstaltungen begeistern? Versuchen Sie herauszuarbeiten, was diese Dozentin bzw. dieser Dozent konkret getan hat. Welche Haltung hat sie bzw. er eingenommen, welche Methoden kamen zum Einsatz, wie wurden die Inhalte verbal und nonverbal vermittelt? Diese und viele weitere Fragen ermöglichen es, Ansätze für die eigene Rolle als Tutor\*in zu finden, die stimmig für Sie sind. Wenn es Ihnen schwerfällt, Beispiele zu finden und Ihre Rolle zu entwickeln, beobachten Sie andere Lehrende, sammeln Sie Erfahrungen, sprechen Sie mit anderen Tutor\*innen oder wenden Sie sich gerne an unsere Tutorenberatung: [tutorenberatung@lmu.de](mailto:tutorenberatung@lmu.de)

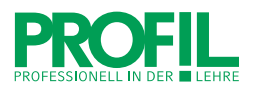

## **1.2.Rahmenbedingungen & didaktische Vorüberlegungen**

Damit die Studierenden rechtzeitig Informationen zu Ihrem Tutorium erhalten, müssen Sie die organisatorischen Eckpunkte klären. Diese Informationen sollten Sie in Absprache mit der bzw. dem zuständigen Betreuer\*in treffen oder mit der bzw. dem Dozent\*in, an dessen Veranstaltung sich Ihr Online-Tutorium anlehnt. Fassen Sie für die Ausschreibung im LSF die wichtigsten Punkte in einer kurzen Inhaltsbeschreibung zusammen.

Diese Rahmenbedingungen sollten Sie vorab abstimmen:

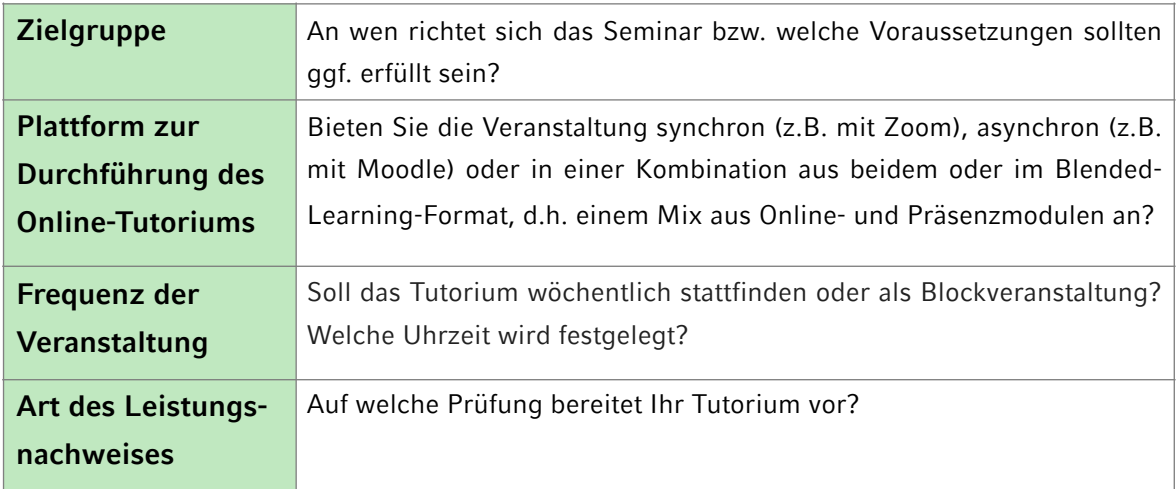

Für Sie selbst ist es zudem sinnvoll, sich mehr Informationen zu den teilnehmenden Studierenden einzuholen. Nehmen Sie eine gründliche Zielgruppenanalyse vor:

- Wie gut kennen sich die Studierenden mit Zoom oder Moodle aus?
- In welchem Semester studieren die Teilnehmenden? Welches Vorwissen bringen die Studierenden mit, welche Erwartungen haben sie möglicherweise an das Online-Tutorium?

Setzen Sie klar formulierte Lernziele, die in Ihrem Online-Tutorium erreicht werden sollen und stimmen Sie diese mit der\*dem zuständigen Betreuer\*in ab. Diese und ähnliche Überlegungen steuern Ihre didaktische und methodische Planung des **Tutoriums** 

Damit ein Online-Tutorium mit Erfolg durchgeführt werden kann, bedarf es nicht nur einer sorgfältigen Planung, sondern auch einwandfreier technischer Voraussetzungen.

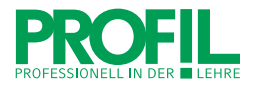

Die Umsetzung Ihrer Tutorien erfolgt entweder asynchron, d.h. die Lernenden arbeiten selbstgesteuert, oder synchron, d.h. alle befinden sich zur gleichen Zeit in einem virtuellen Raum. Wählen Sie Anwendungen, die die LMU unterstützt, d.h. Zoom für Online-Seminare und Moodle für asynchrone Lernprozesse [Stand. Nov. 2020]. Auf die Nutzung beider Anwendungen wird in den folgenden Abschnitten eingegangen.

## **2. Synchrone Lehre: Zoom**

Für die erfolgreiche Durchführung von Online-Lehre via Zoom sind die Stabilität und Bandbreite Ihrer Internetverbindung entscheidend. Die Qualität von Bild und Ton sind in hohem Maße davon abhängig. Bei Verbindungsproblemen in einer Lehrveranstaltung kann es hilfreich sein, die Übertragung des Videos zu stoppen, um die Bandbreite zu schonen und der störungsfreien Übertragung des Tons Vorrang zu gewähren. Testen Sie gegebenenfalls die Up- und Downloadrate Ihrer Internetverbindung. Sollten Probleme im WLAN auftreten, empfiehlt sich eine Verbindung über ein LAN-Kabel.

## **2.1. Das Online-Meeting vorbereiten**

## **a. Einrichten eines Meetings**

Die LMU München nutzt den Dienst Zoom für Videokonferenzen. Den Zugang zum LMU-Login finden Sie unter:<https://lmu-munich.zoom.us/>

Wenn Sie ein Meeting direkt starten möchten, klicken Sie auf den Button , Host', dann werden Sie nach Benutzernamen (das ist Ihre Campus-Kennung oder Ihre LRZ-Kennung) und dem dazugehörigen Passwort gefragt.

Wir empfehlen Ihnen, sich in das Back-End des LMU-Zoom-Accounts einzuloggen, um dort ein Meeting bereits in der Planung Ihres Tutoriums anzulegen. Dorthin gelangen Sie durch das Klicken auf den Button , Sign in'. Sie werden ebenfalls nach Benutzernamen und Passwort gefragt.

Sobald Sie sich im Back-End befinden können Sie ein neues Meeting planen. Klicken Sie dazu auf 'Ein Meeting planen' und füllen Sie die notwendigen Informationen aus. Wenn Ihr Tutorium aus mehreren Terminen besteht, können Sie die Checkbox , Wiederkehrendes Meeting' aktivieren, damit die Anmeldedaten für Ihre Studierenden immer gleich bleiben. Falls Sie sich Ihr Tutorium mit einem\*einer anderen Tutor\*in teilen, können Sie

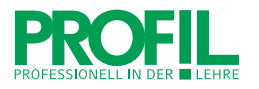

die Email-Adresse eines alternativen Moderators angeben, der dann das Meeting ebenfalls starten kann.

Sobald Sie das Meeting speichern, erscheint es in Ihrer Meeting-Übersicht und Sie können von dort aus die Sitzung starten. Kopieren Sie für Ihre Studierenden die Einladung und versenden Sie diese per Mail und/oder laden Sie sie in Moodle hoch.

Wenn Sie sich mit Zoom vertraut machen möchten und das Meeting vorher testen möchten, empfehlen wir Ihnen eine Konferenz mit Hilfe anderer Personen bzw. mit verschiedenen Endgeräten zu machen. Sobald Sie das Meeting gestartet haben, können Sie die wichtigsten Systemeinstellungen zu Video, Audio, Bildschirmfreigabe, virtuellem Hintergrund u.v.a.m. unter ,Einstellungen' überprüfen und verändern. Überprüfen Sie dabei, dass nicht versehentlich eine falsche Hintergrundeinstellung oder eine Tastenkombination mit Sperrfunktion aktiviert ist.

Es empfiehlt sich generell, vor dem ersten Online-Tutorium einen Technik-Check durchzuführen. Erstellen Sie sich eine Checkliste, um keinen wichtigen Aspekt zu vergessen. Wir stellen Ihnen am Ende eine Checkliste zur Verfügung, die Sie um eigene Aspekte ergänzen können.

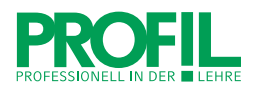

## **b. Kamerabild gestalten**

Sobald Sie das Meeting starten, aktiviert sich die Kamera Ihres Computers. Sollten Sie keine interne Kamera am Computer oder Laptop haben, können Sie eine externe Webcam über USB verbinden. Ein gutes Kamerabild trägt zu einem professionellen Eindruck bei. Dementsprechend ist es wichtig, den richtigen Bildausschnitt und Hintergrund zu wählen.

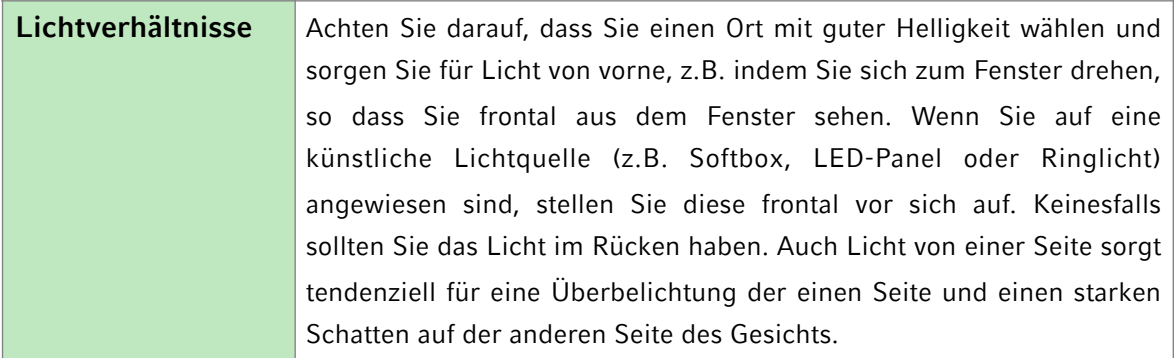

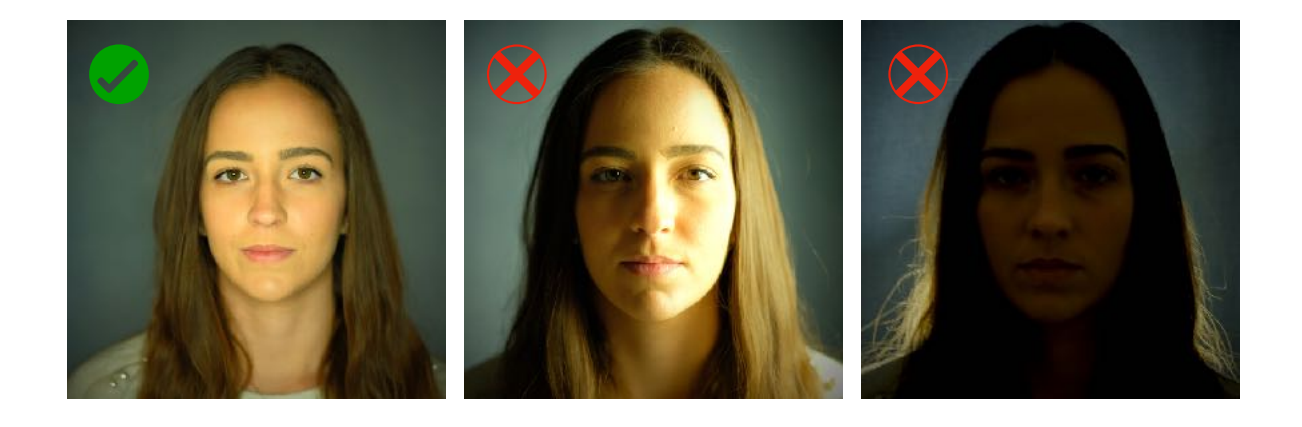

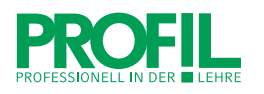

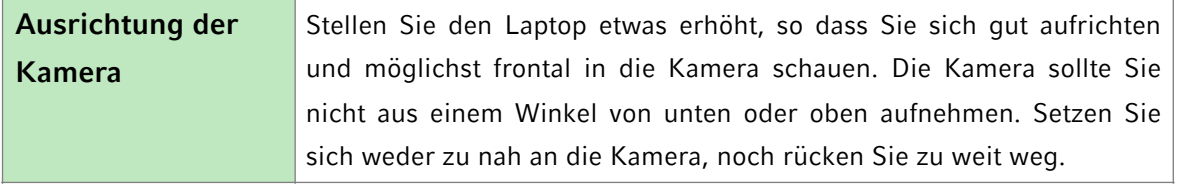

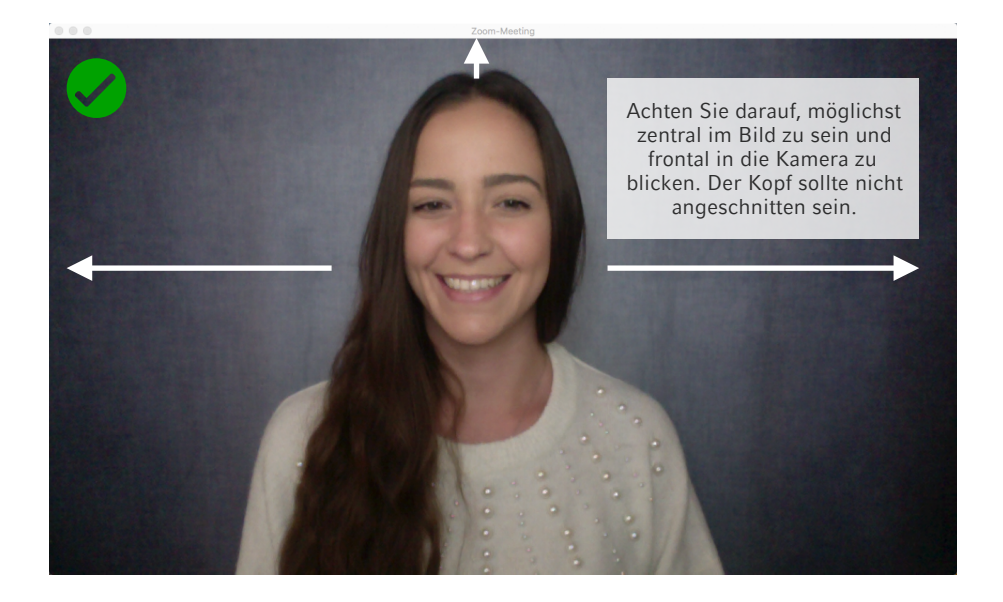

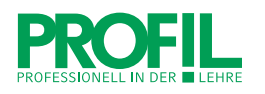

**Hintergrund** Wenn Sie sich für einen realen Hintergrund entscheiden, sollten Sie vorher testen, was man genau im Bild sieht. Der Bereich sollte aufgeräumt und nicht zu privat sein. Räumen Sie Gegenstände, die ablenken könnten oder nicht im Bild sichtbar sein sollen unbedingt weg. Testen Sie auch, was nicht mehr sichtbar ist. Falls dies nicht möglich ist, können Sie einen virtuellen Hintergrund wählen, den Sie entweder in den Kontoeinstellungen oder bei den Videoeinstellungen während des Meetings aktivieren können. Wählen Sie einen virtuellen Hintergrund, der möglichst neutral oder thematisch passend ist und damit nicht vom Vortrag ablenkt. Zoom gibt an, dass ein Bild von 1280 x 720 Pixel oder 1920 x 1080 Pixel gut funktioniert, wenn Ihre Kamera beispielsweise auf 16:9 eingestellt ist.

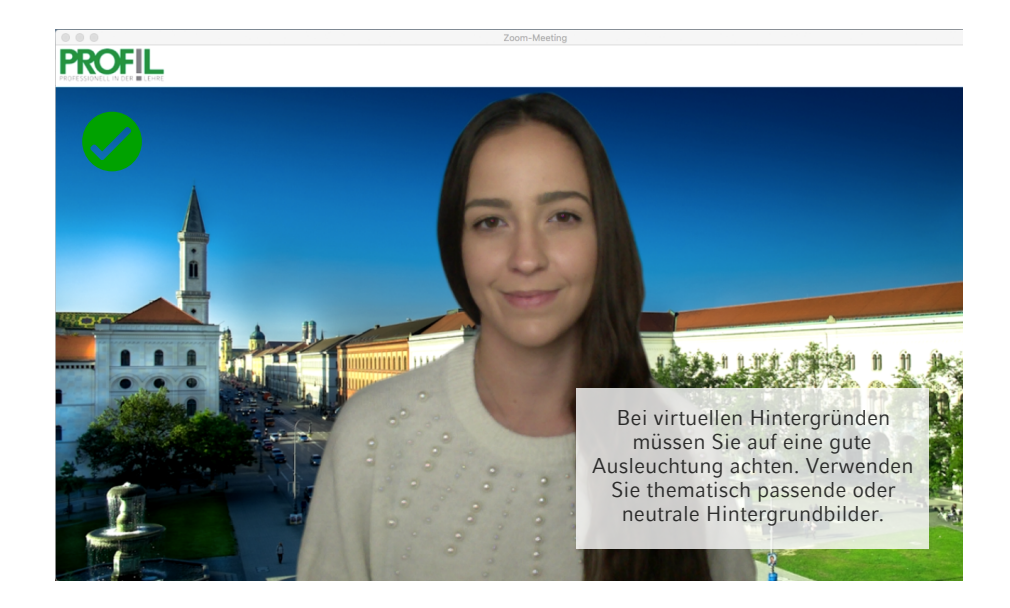

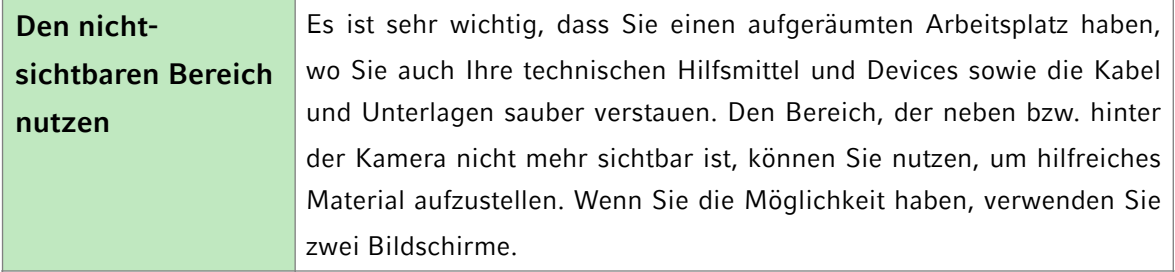

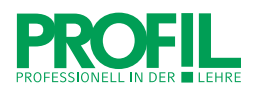

#### **c. Für einen guten Ton sorgen**

Für den Erfolg des Meetings und um Ihre Inhalte gut vermitteln zu können, ist die Qualität des Tons entscheidend. Sie können anstatt des integrierten Mikrofons ihres Laptops auch ein Headset verwenden. Achten Sie aber unbedingt darauf in den Systemeinstellungen die richtige Auswahl zu tätigen. Suchen Sie sich einen ruhigen, nicht hallenden Raum, wo Sie die Fenster schließen können und andere Störungen vermeiden können. Stellen Sie sich stumm (mute), wenn Sie nicht sprechen, so dass keine Geräusche aus Ihrem Raum zu den anderen Teilnehmenden übertragen werden. Schalten Sie Ihr Mikro nur dann frei, wenn sie sprechen. Sie sollten für Notfälle immer wissen, wo Sie den Mute-Button finden, um sich ggf. schnell stumm schalten zu können, falls unerwartete Geräusche oder Störungen auftreten.

Sollte Ihre Internetverbindung instabil werden, können Sie sich über eine Telefonkonferenz einwählen, so dass Sie störungsfrei gehört werden können. In Zoom gibt es z.B. die Möglichkeit den Ton der Telefonkonferenz mittels der Teilnehmer-ID an das Bild der Videoübertragung zu koppeln. Diese Funktion finden Sie unter 'Auf Telefonaudio umschalten'.

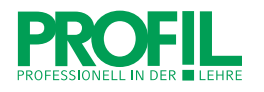

#### **2.2.Online-Präsenz aufbauen**

Sie bleiben als Lehrperson das wichtigste Medium für die Inhalte, die Sie ihren Studierenden vermitteln wollen. Anders als bei einer Präsenzveranstaltung stehen Ihnen bei Online-Veranstaltungen nur begrenzte Möglichkeiten zur Verfügung, sich körpersprachlich zu präsentieren. Das verändert unsere Wirkung in einem Online-Meeting. Achten Sie deshalb besonders darauf, Ihre Sprache, Ihre Stimme und den Körperausdruck bewusst und wirkungsvoll einzusetzen.

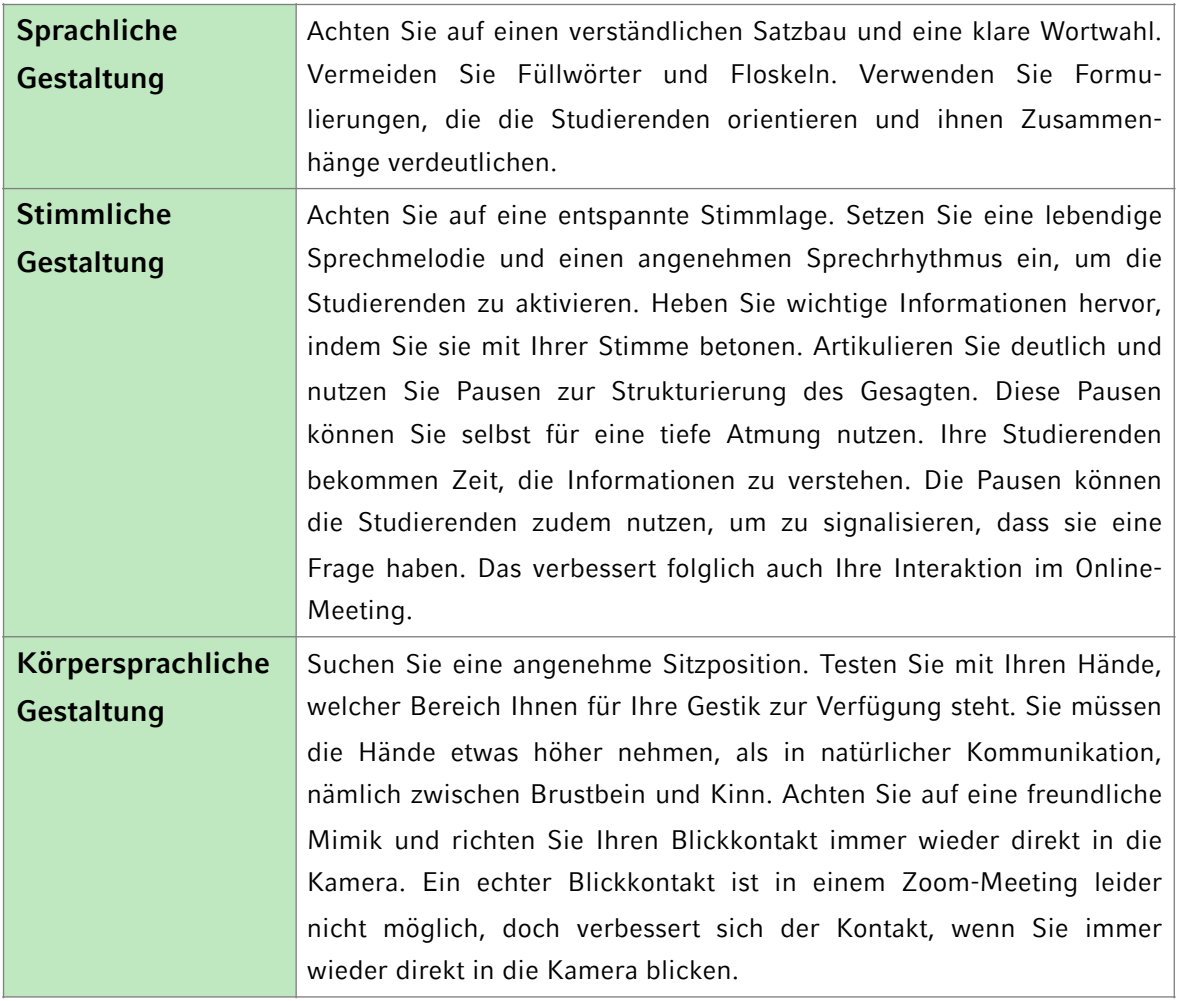

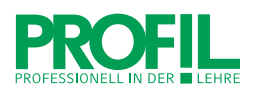

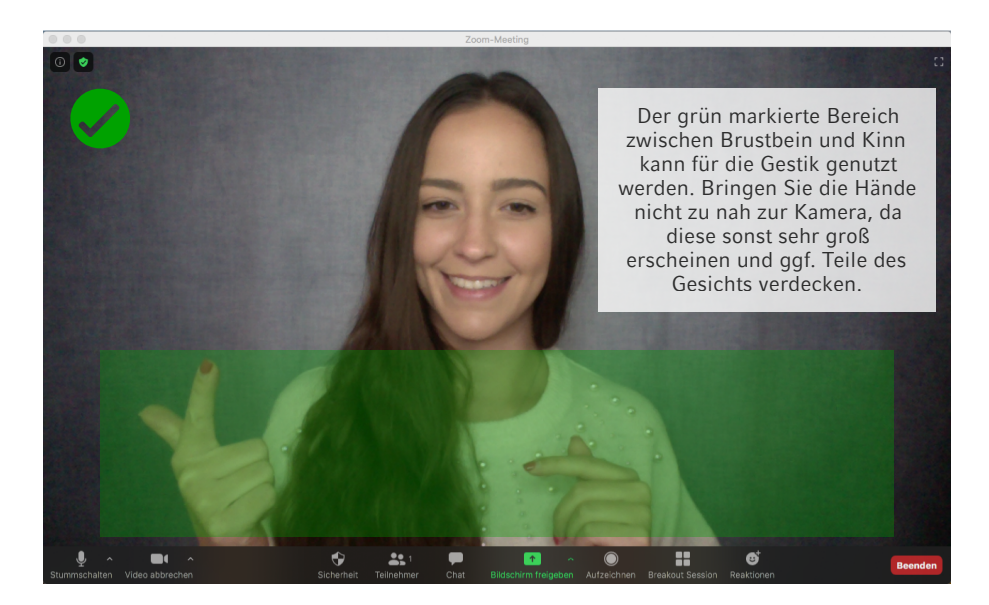

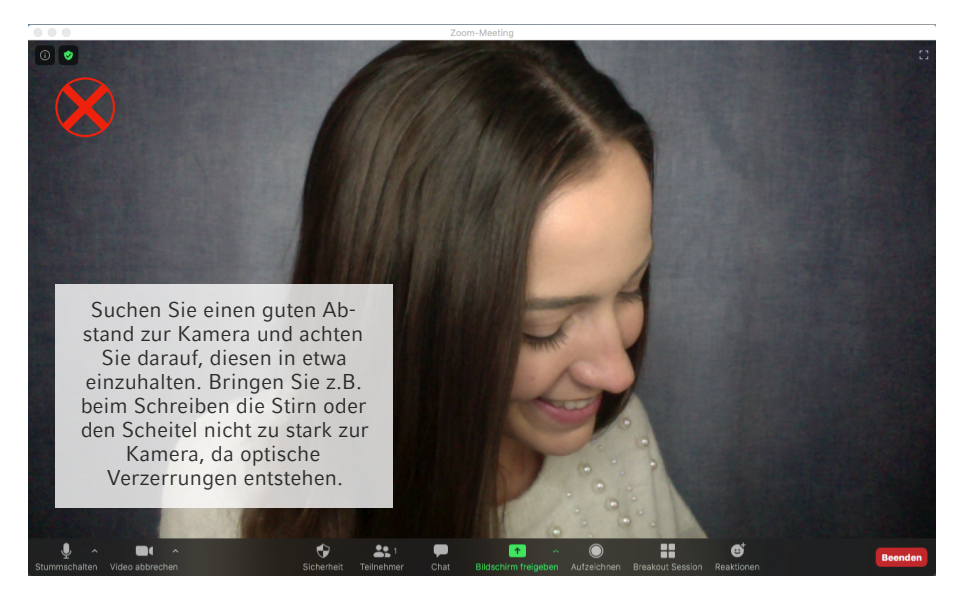

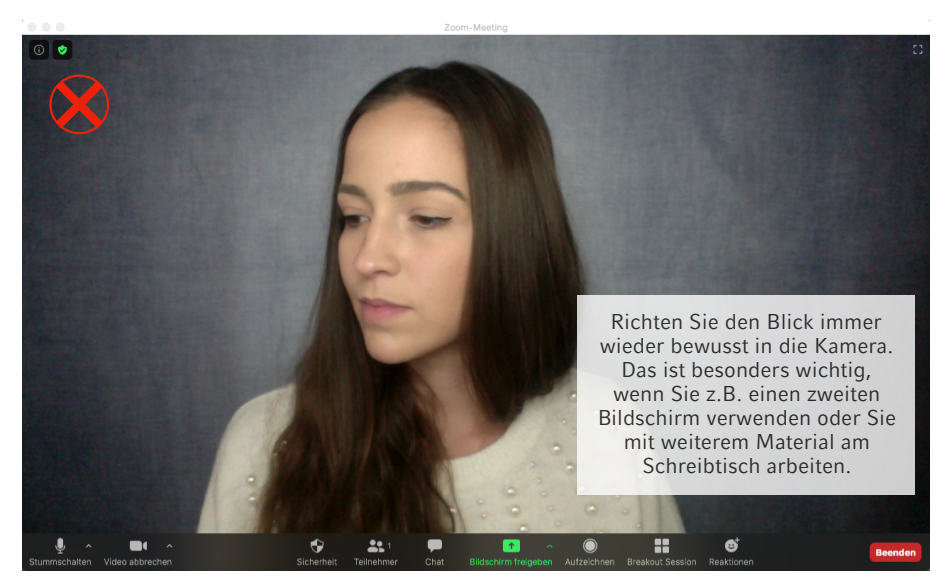

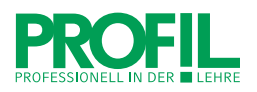

Lassen Sie sich außerdem nicht davon ablenken, dass Sie sich selbst während des Sprechens sehen. Versuchen Sie Ihre Aufmerksamkeit ganz auf die Studierenden zu richten, um einen guten Kontakt zu ihnen herzustellen.

Aktivieren Sie gleich zu Beginn des Zoom-Meetings die Teilnehmerliste und den Chat. So haben Sie stets die Übersicht, welche Personen eingewählt sind und in welcher Reihenfolge sich die Studierenden melden. Außerdem können Sie Chat-Nachrichten mühelos nachverfolgen und darauf reagieren.

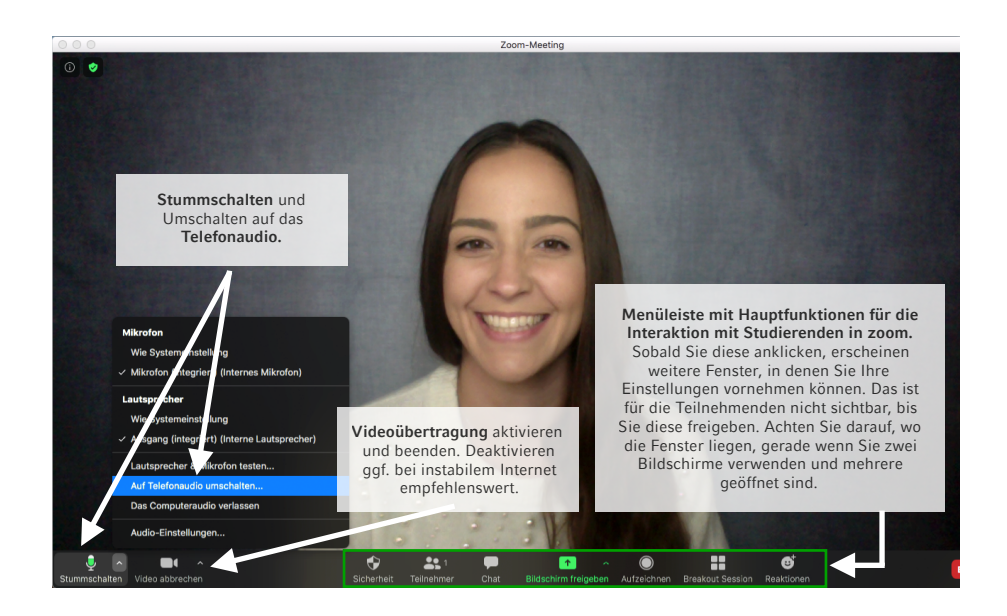

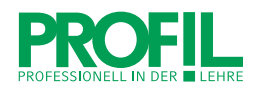

## **2.3. Mit '+AVIVA+' das Online-Tutorium strukturieren**

Eine gute Struktur verhilft dazu, Online-Tutorien souverän und lernförderlich durchzuführen sowie stets den Überblick zu behalten. Das ,+AVIVA+'-Schema eignet sich für jede Veranstaltung, die zum Ziel hat, dass Teilnehmende etwas lernen, ob Seminar, Tutorium, Vorlesung, Workshop oder Übung, ob in Präsenz oder im Online-Format (Städeli et al., 2010; Antosch-Bardohn et al., 2016). Es hilft Ihnen, lernförderliche Tutorien zu konzipieren, sich gut vorbereitet zu fühlen und gleichzeitig einen möglichst reibungslosen Ablauf in Übereinstimmung mit Ihren Zielen zu gewährleisten.

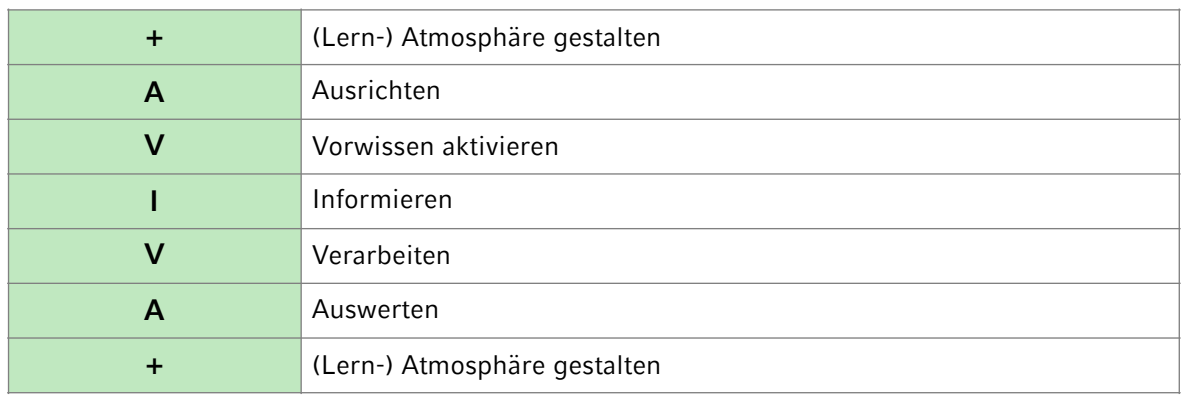

Das Akronym "+AVIVA+" steht für:

Idealerweise durchlaufen die Lernenden alle AVIVA-Phasen um ein nachhaltiges Lernen zu fördern. Die Lernatmosphäre (+) wirkt zu jeder Zeit auf den Lernprozess ein. Die AVIVA-Phasen können sich beliebig häufig wiederholen, sodass beispielsweise ein "AVIVIVIVIVA"-Konzept entstehen kann. Für eine detaillierte Beschreibung der Phasen, wird empfohlen, das Kapitel 6.2 in *Tutorien erfolgreich gestalten* (Antosch-Bardohn et al., 2016) nachzulesen.

Erstellen Sie Ihr Tutoriumskonzept und drucken sich einen Ablaufplan aus, der die Realzeiten, die Länge der Phasen, inhaltliche Stichpunkte, interaktive Methoden und technische Hilfsmittel beinhaltet.

Was sollten Sie online bei der Gestaltung der Lernatmosphäre und der Planung der AVIVA-Phasen berücksichtigen?

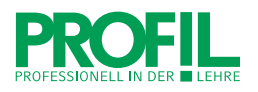

## **a. Die Lernatmosphäre online gestalten**

Das Gestalten einer lernförderlichen Atmosphäre und das Schaffen von Kontakt ist online eine große Herausforderung. Die Studierenden sehen sich, wenn überhaupt, nur am Bildschirm. Interaktionen sind nur eingeschränkt möglich. Dementsprechend können Tutor\*innen und Studierende sowie Studierende untereinander schwieriger miteinander Kontakt aufbauen. Demzufolge ist eine Vertrautheit nicht so leicht herzustellen, die jedoch für eine lernförderliche Atmosphäre hilfreich ist. Planen Sie daher genug Zeit ein, damit Sie Ihre Teilnehmer\*innen kennenlernen und die Studierenden sich untereinander vertraut machen können. Stellen Sie einen guten Kontakt her, in dem Sie Ihre Studierenden mit Namen ansprechen und am besten alle Teilnehmenden möglichst schnell aktiv werden oder sogar die Möglichkeit erhalten, zu sprechen. Bleibt wenig Zeit für eine ausführlichere Kennlerneinheit, bieten sich Methoden wie eine Bodenaufstellung an.

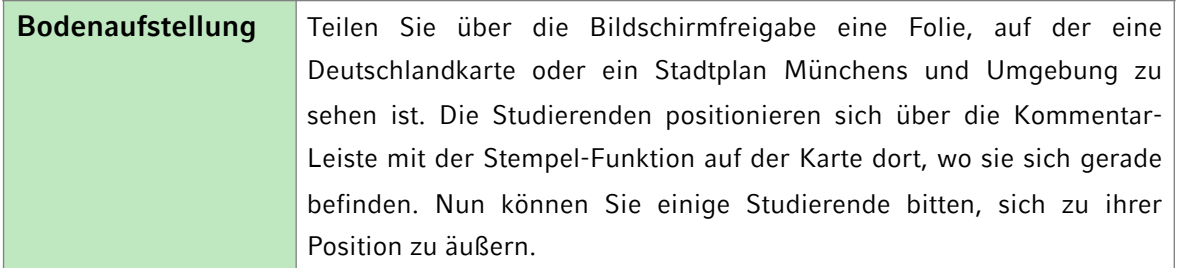

#### **b. Die Studierenden ausrichten**

Um gut orientiert zu sein, sollten Sie als Tutor\*in Ihre Studierenden zu Beginn des Tutoriums inhaltlich gut ausrichten. Nennen Sie das Ziel der Veranstaltung und stellen Sie den Ablauf vor. Mithilfe einer Erwartungsabfrage stimmen Sie die Studierenden auf Ihr Tutorium ein. Außerdem erfahren Sie Aspekte, die es Ihnen erleichtert inhaltliche Schwerpunkte zu setzen und auf Wünsche der Studierenden einzugehen. Sie können die Erwartungen entweder mündlich oder schriftlich über die Chat-Funktion bzw. über das in Zoom integrierte Whiteboard einholen.

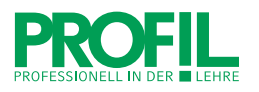

Machen Sie sich vorab darüber Gedanken, welche Regeln Sie als Tutor\*in in Ihrem Tutorium festsetzen möchten und führen Sie diese Netiquette gleich zu Beginn ein. Hierzu gehören beispielsweise folgende Punkte:

- Legen Sie fest, ob sich die Studierenden stummschalten sollen (empfehlenswert) oder sie ihr Mikrofon anlassen können (nur bei einer sehr geringen Teilnehmerzahl ratsam und gleichzeitig interaktionsfördernd).
- Bitten Sie Ihre Studierenden, ihr Video einzuschalten, da dies den Kontakt zueinander wesentlich vereinfacht.
- <span id="page-15-1"></span>- Erläutern Sie, wie sich die Studierenden zu Wort melden können: Über das Handsymbol in der Reaktionsauswahl<sup>[1](#page-15-0)</sup>, über eine Nachricht im Chat oder dürfen Sie sich einfach entstummen und sprechen?

<span id="page-15-0"></span><sup>&</sup>lt;sup>[1](#page-15-1)</sup> Zur Nutzung der Reaktionsauswahl müssen alle die Teilnehmerliste aktiviert haben. Am unteren Ende der Teilnehmerliste finden sich verschiedene Zeichen, die als Antwortoptionen ausgewählt werden können. Mit einem Klick auf das rautenähnliche Symbol ganz rechts, können Sie als Host alle bereits getätigten Reaktionen löschen.

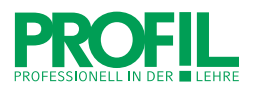

## **c. Vorwissen aktivieren**

Neue Inhalte werden viel besser behalten, wenn an bereits bestehendes Vorwissen gut angeknüpft werden kann. Aktivieren Sie als Tutor\*in daher das Vorwissen der Studierenden zu Beginn Ihres Tutoriums bzw. lassen Sie bereits gelernte Inhalte wiederholen.

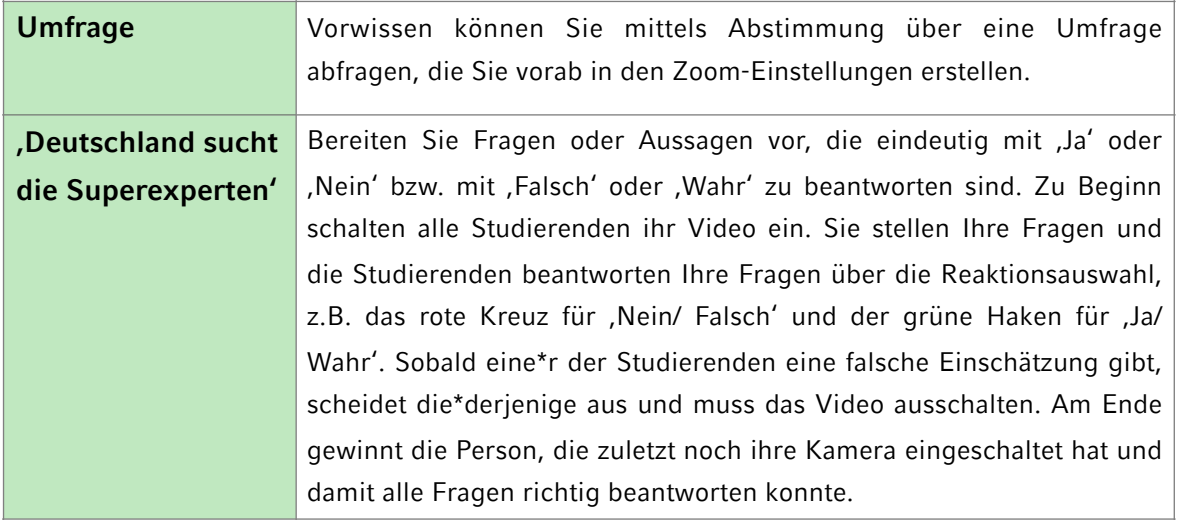

Natürlich können Sie auch die Studierenden bitten, den Stoff der letzten Sitzung des Tutoriums oder aus der verknüpften Hauptveranstaltung zu wiederholen und zusammenzutragen. Dies funktioniert sowohl schriftlich, z.B. über eine Sammlung im Chat, als auch mündlich.

## **d. Inhalte vermitteln**

Die Phase des Informierens ist meistens die zentrale Phase einer Lehrveranstaltung. Je nach Art des Tutoriums kann diese Phase sehr intensiv sein (z.B. bei Vertiefungstutorien) oder weniger zentral (z.B. bei Übungstutorien). PowerPoint-Folien teilen Sie über den Button , Bildschirmfreigabe'. Achten Sie darauf, die Phase mit genügend Abwechslung und anschließenden Verarbeitungsphasen zu gestalten, um eine durchgehende Aufmerksamkeit bei den Studierenden zu fördern. Hinzu kommt, dass Zuhörende im Online-Setting leichter abgelenkt werden (E-Mails, Internet, Mitbewohner\*innen etc.). Daher empfehlen wir, die Studierenden alle 10-15 Minuten mit einer kurzen Frage aktiv mit einzubinden (Beege & Antosch-Bardohn, 2019). Bitten Sie beispielsweise immer wieder um kurze Antworten im Chat, Reaktionen über die Reaktionsauswahl oder um

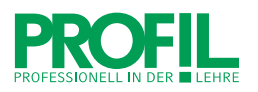

mündliche Äußerungen. Interaktive Methoden und Sprecherwechsel regen an und fördern die Aufmerksamkeit. Neben dem klassischen Format, bei welchem Sie als Tutor\*in und damit Expert\*in den Studierenden frontal Inhalte vermitteln, können Sie die Studierenden Wissen auch generieren lassen.

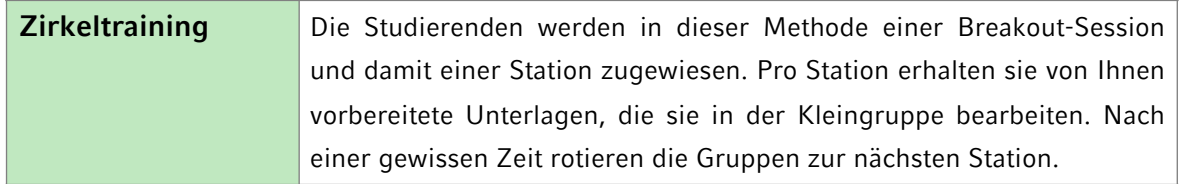

Visualisieren Sie Arbeitsaufträge und nehmen Sie sich Zeit für eine ganz präzise Instruktion mit klaren Anforderungen und Zeitangaben. Treten Sie als Tutor\*in einmal allen Breakout-Sessions bei, um sicherzustellen, dass die Instruktionen verständlich sind und die Studierenden keine offenen Fragen haben. Besprechen Sie zentrale Lerneinsichten anschließend im gemeinsamen Plenum.

Wenn Sie in Ihrem Tutorium Zeit sparen möchten, können Sie Inhalte auch asynchron auslagern. Nutzen Sie beispielsweise zur Erstellung von kleinen inhaltlichen Lernvideos den Service LMUcast. Die Studierenden erhalten von Ihnen den Auftrag, sich das Video vorab anzusehen und Sie können die Tutoriumszeit zum Anwenden und Üben der Inhalte nutzen.

#### **e. Inhalte verarbeiten**

Neues Wissen wird dann tiefer verarbeitet, wenn die Lernenden es selbst anwenden und sich aktiv damit auseinandersetzen. Planen Sie daher in Ihrem Tutorium Zeit ein, in der die Studierenden das erlernte Wissen verarbeiten können. Vergegenwärtigen Sie sich Ihre Lernziele: Sollen die Studierenden einen bestimmten Lerninhalt *wissen*, so benötigen sie Zeit den Stoff zu wiederholen. Sollen sie einen bestimmten Lerninhalt *können*, so müssen wir den Studierenden Zeit einräumen, diesen Lerninhalt aktiv anzuwenden. Ideal für die aktive Auseinandersetzung mit dem Lernstoff ist in Zoom das Arbeiten in der Kleingruppe über die Nutzung von Breakout-Sessions.

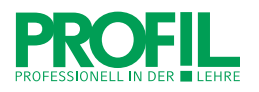

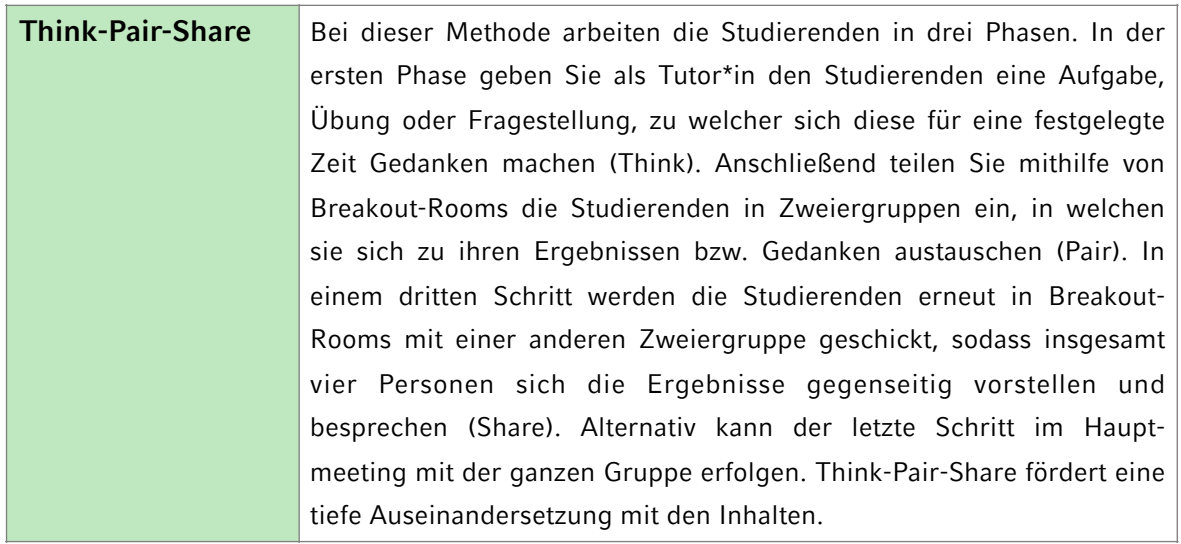

Eine weitere Möglichkeit besteht darin die Anwendung der Lerninhalte asynchron auszulagern. In der Lernplattform Moodle können die Studierenden Diskussionen führen, Fallbeispiele bearbeiten, Wiki-Einträge zusammentragen u.v.m.

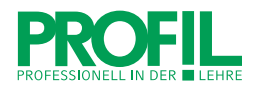

## **f. Synchrone Online-Tutorien abschließen**

Jede Online-Veranstaltung sollte mit einer Abschlussphase abgerundet werden. Diese Phase soll dazu dienen den Lernprozess zu reflektieren, Feedback einzuholen und einen Ausblick auf kommende Veranstaltungen zu liefern.

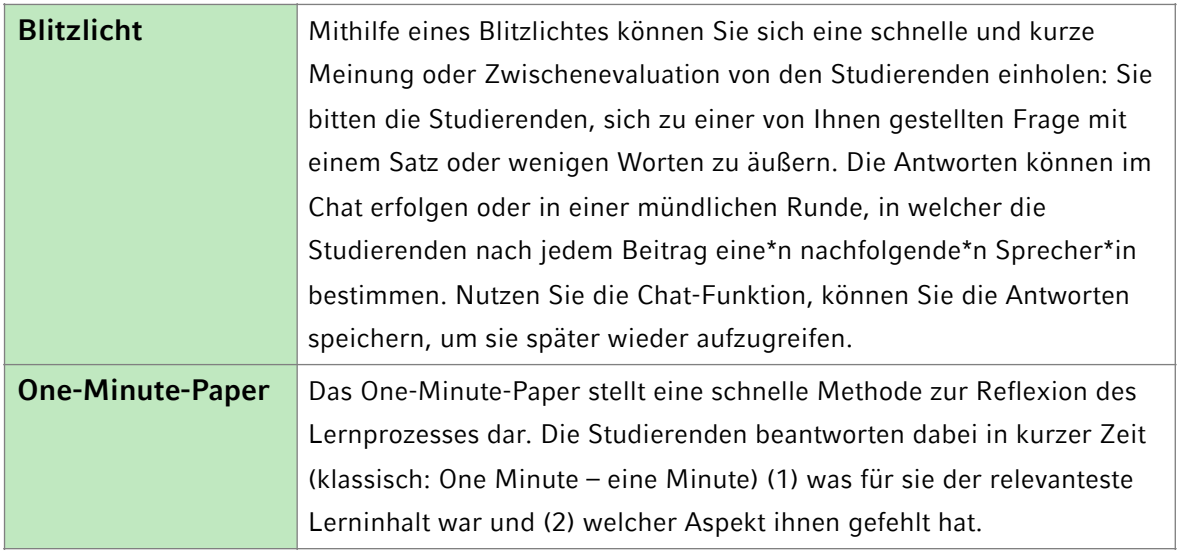

Wie Sie sehen, führt Sie das AVIVA-Schema zu einem stimmigen, lernförderlichen Online-Konzept. Weitere interaktive Methoden finden Sie in der App Tutorix [\(https://](https://www.profil.uni-muenchen.de/universitas-digitalis/tutorix/index.html) [www.profil.uni-muenchen.de/universitas-digitalis/tutorix/index.html\)](https://www.profil.uni-muenchen.de/universitas-digitalis/tutorix/index.html). Kurze Lernvideos für den Erwerb grundlegender hochschuldidaktischer Kompetenzen für die Unterrichtsgestaltung bietet das E-Learning Angebot Didactics4Peer-Teachers (https:// www.comed.med.uni-muenchen.de/projekte/e-learning/index.html).

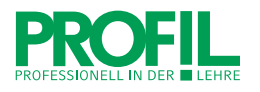

## **3. Asynchrone Lehre: Moodle**

Die Nutzung von Moodle bietet Ihnen viele Möglichkeiten: Sie können sich mit den Studierenden abseits der Zoom-Veranstaltung austauschen, Fragen beantworten, Aufgaben stellen, Ergebnisse einsehen und viele verschiedene Medienformate einbinden. Die Einrichtung eines Moodle-Kurses ist jedoch nur sinnvoll, wenn Sie Interaktion mit den Studierenden anregen möchten und gewillt sind, den Kurs zu pflegen, sodass regelmäßige Beiträge und Aufgaben die Studierenden animieren, den Kurs zu nutzen. Sollten Sie lediglich Daten an Studierende verteilen wollen, eignen sich das Versenden per E-Mail, das LSF oder der LRZ-Dienst Sync+Share besser.

Sie haben sich für Moodle entschieden und haben Lust, Ihr Tutorium mit asynchronen Lerneinheiten zu gestalten? Dann finden Sie hier ein paar Tipps zu den Basics:

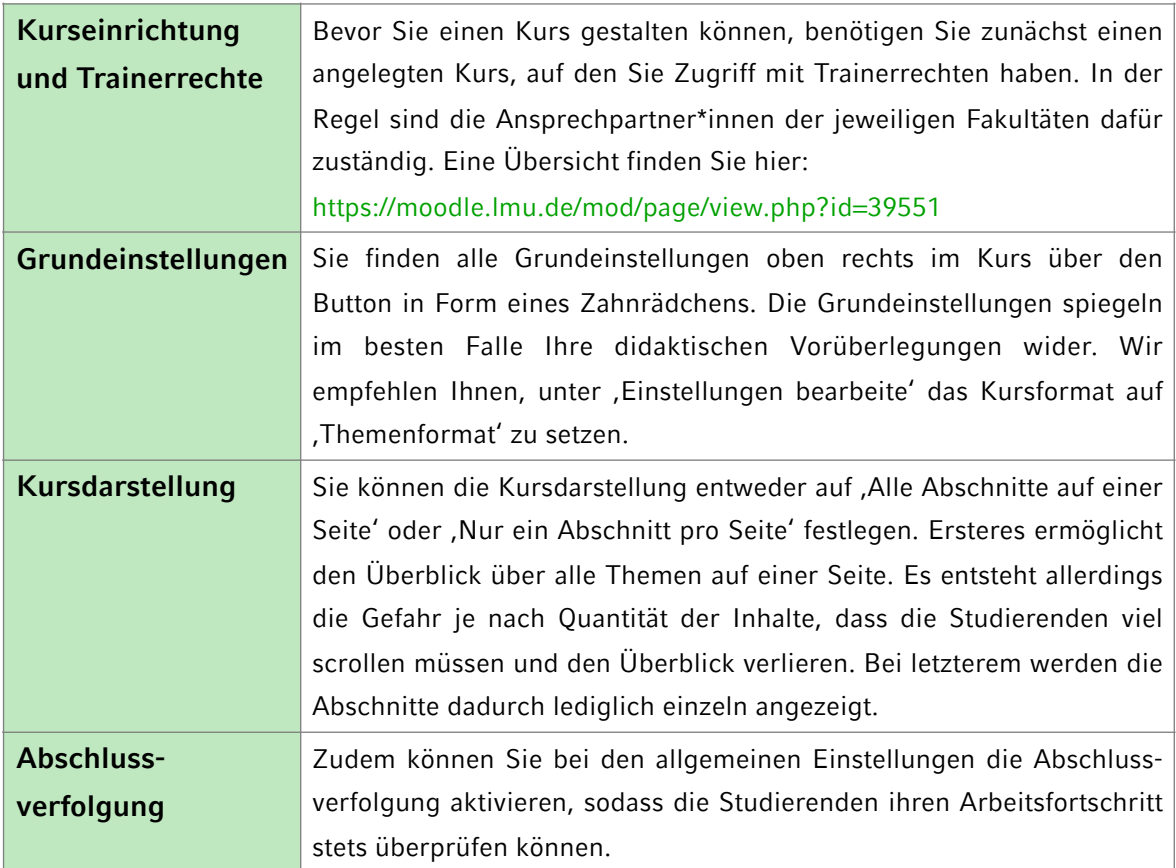

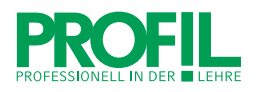

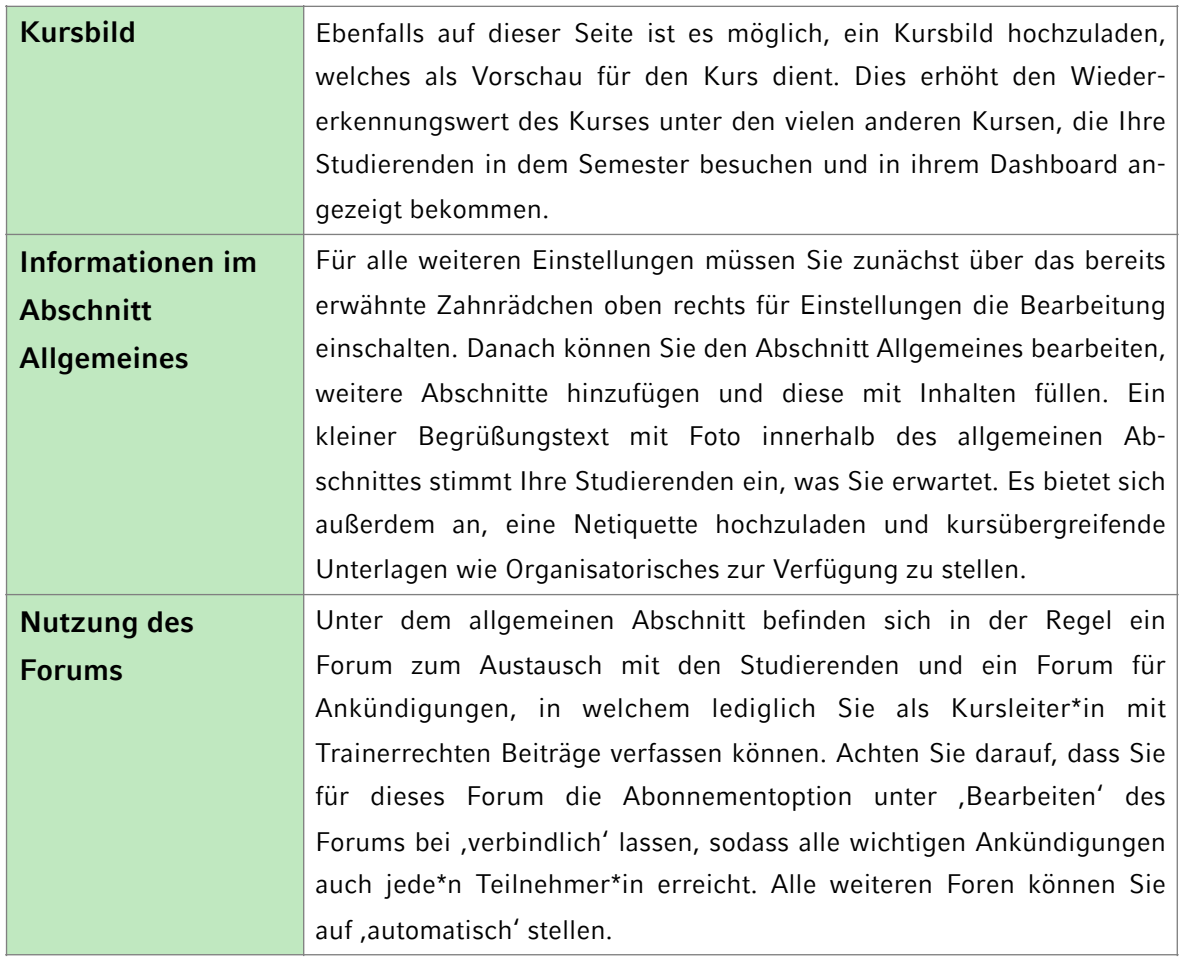

Nachdem Sie die Grundeinstellungen vorgenommen haben, kommen Sie nun zur inhaltlichen Gestaltung Ihres Moodle-Kurses. Sie sollten sich nun überlegen, wie viele Abschnitte Sie im Kurs einrichten möchten. Es bietet sich entweder an, einen Abschnitt pro Sitzung einzubauen oder die Abschnitte thematisch zu sortieren. Sie können die Abschnitte entweder sichtbar präsentieren oder verbergen, bis die Teilnehmer\*innen Zugriff darauf erhalten sollen. Dies hängt davon ab, ob ein gemeinsamer Lernprozess beabsichtigt ist oder ob die Teilnehmer\*innen in Selbstorganisation die Aufgaben bearbeiten sollen. Bei den Einstellungen können Sie unter ,Kursformat' festlegen, dass verborgene Abschnitte statt als Vorschau gar nicht angezeigt werden, bis Sie diese wieder sichtbar machen.

Sie können bei Moodle zudem nicht nur die gängigen Dateiformate hochladen, sondern auch Videos von LMUcast einbinden. Dies hat den Vorteil, dass große Videos auf einem anderen Server gehostet werden. Sie können von den Teilnehmer\*innen direkt im

Moodle-Kurs angesehen, jedoch nicht heruntergeladen werden. Mehr Informationen dazu finden Sie hier:

[https://www.uni-muenchen.de/studium/studienangebot/studium\\_online/services/](https://www.uni-muenchen.de/studium/studienangebot/studium_online/services/euniversity/lmucast/index.html) [euniversity/lmucast/index.html](https://www.uni-muenchen.de/studium/studienangebot/studium_online/services/euniversity/lmucast/index.html)

Die Funktion , Verbergen' gilt ebenso für die Materialien und Aktivitäten, die Sie in den einzelnen Abschnitten unten rechts unter "Aktivität oder Material anlegen' erstellen können.

Die Plattform Moodle verfügt über viele Funktionen, die die Studierenden dazu anregen können, sich einzubringen und das Tutorium aktiv mitzugestalten. Es sollen lediglich die wichtigsten vorgestellt werden:

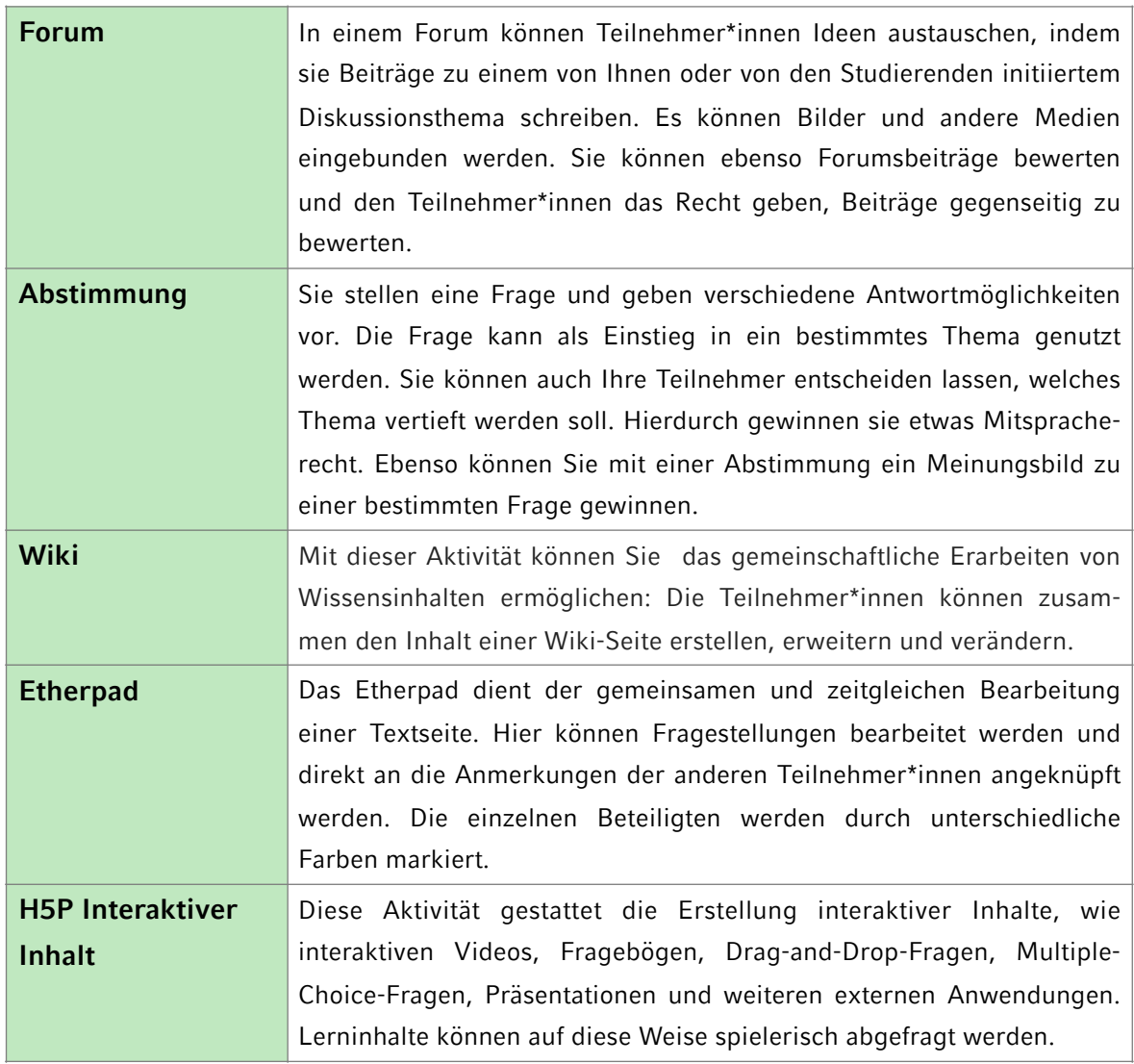

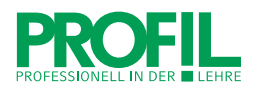

Nun steht die Grundstruktur Ihres Kurses. Nachdem Sie die benötigten Inhalte eingearbeitet haben, müssen die Studierenden sich einschreiben können. Achten Sie darauf, dass alle Bereiche datenschutzrechtlich geschützt sind und nur Befugte Zugriff darauf haben. Über das Zahnrädchen für Einstellungen und das letzte Feld "Mehr...' gelangen Sie zur Kursadministration. Dort können Sie über den Reiter ,Nutzer/innen' Optionen für die Einschreibung finden. Legen Sie einen Einschreibeschlüssel fest, den Sie Ihren Teilnehmer\*innen vor Beginn des Tutoriums zur Verfügung stellen können.

Bevor Sie mit der Bearbeitung des Kurses abschließen, prüfen Sie unbedingt zunächst über die Funktion , Rolle wechseln...' (Klicken Sie dafür auf Ihren Namen oben rechts), wie der Kurs für Ihre Teilnehmer\*innen angezeigt wird. Der Moodle-Support bietet zusätzliche Informationen zu diversen Fragen rund um die Kurseinrichtung: <https://moodle.lmu.de/mod/book/view.php?id=275193&chapterid=27918>

## **4. Checkliste**

#### **Vorüberlegungen zu meinem Online-Tutorium**

- $\Box$  Format (synchron, asynchron, Mix aus synchron und asynchron, Blended-Learning, Präsenz) geklärt
- ☐ Termine festgelegt
- ☐ Lernziele formuliert
- ☐ Zielgruppenanalyse vorgenommen

#### **Technische Einstellungen**

- ☐ Datenschutzrelevante Aspekte geklärt
- ☐ Zoom-Link erstellt
- ☐ Moodle-Plattform angelegt
- ☐ Stabile Internetverbindung hergestellt
- ☐ Eingeschaltete Kamera ausgerichtet
- ☐ Hintergrund eingerichtet
- $\Box$  Tonqualität überprüft

#### **Didaktische Vorbereitungen**

- ☐ Ablaufplan erstellt und ausgedruckt zur Hand
- ☐ Umfragen im Back-End von Zoom vorbereitet
- ☐ Im laufenden Zoom-Meeting Teilnehmerliste und Chat aktiviert
- ☐ PowerPoint-Folien geöffnet und für die Bildschirmfreigabe bereit
- ☐ Interaktive Methoden zur Aufmerksamkeitserhaltung durchdacht
- ☐ Instruktionen für Breakout-Sessions visualisiert

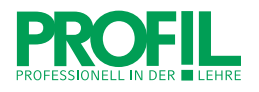

## **5. Brauchen Sie Hilfe bei Ihrem Online-Tutorium?**

PROFiL eine bietet hochschulweite Tutorenberatung an. Wir unterstützen Sie bei Ihren Fragen zur Gestaltung von Online-Tutorien und helfen Ihnen bei der Vernetzung mit Tutor\*innen und Tutorenausbilder\*innen, die im Rahmen des TutorPlus-Programms geschult wurden. Diese bieten innerhalb der verschiedenen Fakultäten der LMU Tutorenworkshops an.

## **Wenden Sie sich gerne und bei jeglichen Fragen rund um das Thema Online-Tutorien an uns!**

#### **Kontakt zur Tutorenberatung**

LMU München | PROFiL Amalienstraße 17 80333 München

+49 (0)89 2180 - 72325 [tutorenberatung@lmu.de](mailto:tutorenberatung@lmu.de)

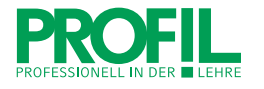

## **Literaturhinweise und Links**

- Antosch-Bardohn, J.; Beege, B.; Primus, N. (2016). Tutorien erfolgreich gestalten. UTB Verlag.
- Beege, B.; Antosch-Bardohn, J. (2019). , Aktivierende Lehre passgenau?!' Das Münchner Aktivierungsschema für den adäquaten Einsatz von kurzen Aktivierungen in Lehrveranstaltungen. In: Noller, J., Sontheimer, S. & Westerholz, S. (Hrsg.). Methoden in der Hochschullehre. Interdisziplinäre Perspektiven aus der Praxis. Springer Verlag.
- Städeli, C.; Grassi, A.; Rhiner, K.; Obrist, W. (2010): Kompetenzorientiert unterrichten. Das AVIVA-Modell. Bern: hep.

#### **Hilfreiche Links**

<https://lmu-munich.zoom.us/>

<https://www.vocco-app.com>

<https://www.profil.uni-muenchen.de/universitas-digitalis/tutorix/index.html>

<https://www.comed.med.uni-muenchen.de/projekte/e-learning/index.html>

<https://moodle.lmu.de/mod/page/view.php?id=39551>

[https://www.uni-muenchen.de/studium/studienangebot/studium\\_online/services/](https://www.uni-muenchen.de/studium/studienangebot/studium_online/services/euniversity/lmucast/index.html) [euniversity/lmucast/index.html](https://www.uni-muenchen.de/studium/studienangebot/studium_online/services/euniversity/lmucast/index.html)

<https://moodle.lmu.de/mod/book/view.php?id=275193&chapterid=27918>